*XLVIII Międzyuczelniana Konferencja Metrologów* 

#### *MKM 2016*

Akademia Górniczo-Hutnicza w Krakowie, 5-7 września 2016

# **CZY STUDENCI WYDZIAŁÓW ELEKTRONICZNYCH MOGĄ POLUBIĆ LABORATORIUM PODSTAW POMIARÓW?**

#### **Grzegorz PANKANIN**

Politechnika Warszawska, Wydział Elektroniki i Technik Informacyjnych, Instytut Systemów Elektronicznych tel.: 22-2347732, e-mail: GP227@ise.pw.edu.pl

**Streszczenie:** W artykule przedstawiono przesłanki i efekty modernizacji Laboratorium Podstaw Pomiarów na Wydziale Elektroniki i Technik Informacyjnych Politechniki Warszawskiej. Zastosowanie licznych nowatorskich rozwiązań składających się na kompleksową modernizację spowodowało zdecydowana poprawę jego oceny przez studentów – bez obniżania poziomu nauczania.

**Słowa kluczowe:** podstawy pomiarów, laboratorium, aparatura pomiarowa

#### **1. WPROWADZENIE**

 Przez długie lata przedmiot Podstawy Pomiarów realizowany na Wydziale Elektroniki i Technik Informacyjnych Politechniki Warszawskiej budził powszechne przerażenie wśród studentów I roku. Studenci uważali go za nieatrakcyjny, a jednocześnie trudny do zaliczenia. Swoje opinie wyrażali w ankietach, które permanentnie były bardzo krytyczne. Powodowało to zakusy ograniczenia wymiaru godzinowego przedmiotu, padały też propozycje jego likwidacji.

#### **2. STAN DOTYCHCZASOWY**

 Przez kilkanaście ostatnich lat laboratorium było częścią przedmiotu Podstawy Pomiarów na kierunkach: Elektronika i Telekomunikacja oraz w ramach przedmiotu Metrologia na kierunku Inżynieria Biomedyczna, a także na studiach anglojęzycznych w ramach przedmiotu Electrical and Computer Engineering Laboratory. Dwa ćwiczenia były też realizowane na kierunku Informatyka w ramach przedmiotu Podstawy Elektroniki.

 Podstawowy program laboratorium obejmował realizację 7 ćwiczeń w wymiarze 4-godzinnym. Te 7 ćwiczeń było pogrupowanych w 3 bloki: dwa obejmujące po 2 ćwiczenia i jeden obejmujący 4 ćwiczenia, z których studenci wykonywali 3.

Tytuły ćwiczeń były następujące:

- 1. Podstawowa aparatura pomiarowa. Cz. I. Oscyloskop,
- 2. Podstawowa aparatura pomiarowa. Cz. II. Multimetry cyfrowe i źródła sygnałów,
- 3. Pomiary napięć stałych,
- 4. Pomiary częstotliwości i czasu,
- 5. Pomiary parametrów napięć zmiennych,
- 6. Pomiary rezystancji,
- 7. Pomiary parametrów kondensatorów,

8. Pomiary parametrów cewek indukcyjnych.

 Oprócz tego studenci przed każdą serią ćwiczeń mogli skorzystać z tzw. konwersatoriów, na których istniała możliwość zapoznania się z aparaturą pomiarową i sposobem wykonywania eksperymentów.

 Mimo podejmowanych przez ówczesne Kierownictwo różnych działań mających na celu poprawienie wizerunku Laboratorium, nie udało się w tym zakresie uzyskać znaczącej poprawy.

 Sytuacji nie ułatwiał też stan (i związana z tym awaryjność) aparatury pochodzącej nawet z lat 70-tych XX wieku.

#### **3. BUDOWA NOWYCH SKRZYDEŁ – SZANSĄ DLA LABORATORIUM PODSTAW POMIARÓW**

 Szczęśliwym zrządzeniem losu na Wydziale EiTI rozpoczęła się rozbudowa gmachu pod kątem zwiększenia i unowocześnienia bazy laboratoryjnej Wydziału. Obejmowała ona dobudowanie 2 nowych skrzydeł i tym samym powiększenie powierzchni użytkowanej przez Wydział o ok. 20%. Środki finansowe (w dużej części unijne) były przeznaczone również na wyposażenie laboratorium, w tym w znacznym stopniu na zakupy aparaturowe.

#### **4. ZESPÓŁ DS. MODERNIZACJI LABORATORIUM**

 W 2012 r. zostałem powołany na funkcję kierownika laboratorium "w budowie". Moim zadaniem była modernizacja laboratorium, a głównym oczekiwaniem w stosunku do mojej osoby była poprawa jego wizerunku.

 Na początku zidentyfikowałem problemy leżące u podstaw niekorzystnej opinii o laboratorium:

- stary awaryjny sprzęt,
- słabe przygotowanie studentów ze szkoły średniej. W efekcie – słabe przygotowanie do zajęć,
- brak jednolitości wymagań deficyt poczucia bezpieczeństwa u studentów,
- problemy personalne dotyczące prowadzących.

## **5. PODJĘTE DZIAŁANIA**

 Jak widać, problemy były zarówno natury subiektywnej jak i obiektywnej. Rozwiązanie pierwszego z problemów wydawało się stosunkowo najprostsze mając na uwadze możliwość sfinansowania zakupów aparaturowych z funduszy przeznaczonych na realizację projektu rozbudowy gmachu.

 Kluczowe było jednak rozwiązanie pozostałych problemów, a w szczególności znalezienie odpowiedzi na zasadnicze pytanie:

#### *Jak bez obniżania poziomu nauczania uczynić laboratorium bardziej przyjaznym studentom?*

 Uznałem, że jedyną drogą do osiągnięcia postawionego celu jest kompleksowa modernizacja obejmująca wszystkie aspekty jego funkcjonowania:

- programowy,
- organizacyjny,
- aparaturowy,
- personalny,
- informatyczny.

 Do realizacji wyznaczonych celów powołałem Zespół, który z czasem rozrósł się do 10 osób. Spotykaliśmy się przez dwa lata prawie co tydzień.

 Oprócz spraw programowych i organizacyjnych, wiele uwagi poświęcaliśmy sprawom formalnym, terminologii, poprawności zapisów wyników pomiarów i obliczeń, rachunkowi błędów.

## **6. ZMODERNIZOWANE LABORATORIUM**

## **6.1. Program laboratorium**

 Nowy program laboratorium obejmował 10 ćwiczeń 3 godzinnych:

- 1. Ćwiczenie wstępne,
- 2. Pomiary napięć i prądów stałych,
- 3. Oscyloskop cyfrowy I,
- 4. Oscyloskop cyfrowy II,
- 5. Pomiary rezystancji,
- 6. Pomiary parametrów i charakterystyk obiektów,
- 7. Pomiary napięć przemiennych, przetworniki wartości średniej,
- 8. Pomiary napięć zmiennych, przetworniki wartości szczytowej,
- 9. Pomiary czasu, częstotliwości i przesunięcia fazowego,
- 10. Pomiary pojemności.

 Przyjęto, że pierwsze ćwiczenie będzie nieoceniane; będzie pozwalało na stosunkowo płynne wejście studentów w pracę laboratoryjną.

## **6.2. Instrukcje do ćwiczeń**

 Do każdego ćwiczenia opracowano kilkustronicową instrukcję zawierającą opis teoretyczny niezbędny do przygotowania się do ćwiczenia, opis modułów pomiarowych wykorzystywanych w danym ćwiczeniu a także szczegółowe zdefiniowanie zadań do wykonania przez studentów. Na końcu każdej instrukcji zamieszczono po kilkanaście pytań kontrolnych. Przyjęto założenie, że przestudiowanie materiału zawartego w instrukcji i przerobienie pytań kontrolnych jest wystarczające do skutecznego przygotowania się do danego ćwiczenia. Zdecydowano, że instrukcje będą ogólnodostępne w sieci komputerowej (zrezygnowano z wydawania skryptu). Takie podejście pozwala na lepszy dostęp studentów do tych materiałów, a jednocześnie umożliwia permanentne ich doskonalenie – usuwanie błędów i uzupełnianie treści.

### **6.3. Portal internetowy**

 Na potrzeby obsługi laboratorium utworzono portal Laboratorium Podstaw Pomiarów (www.pom.ise.pw.edu.pl). Dostępne są na nim instrukcje do ćwiczeń możliwe do pobierania w formacie pdf, materiały pomocnicze, programy demonstracyjne a także szablony protokołów do poszczególnych ćwiczeń. Portal stanowi też główną platformę przekazywania studentom informacji dotyczących bieżącego funkcjonowania laboratorium.

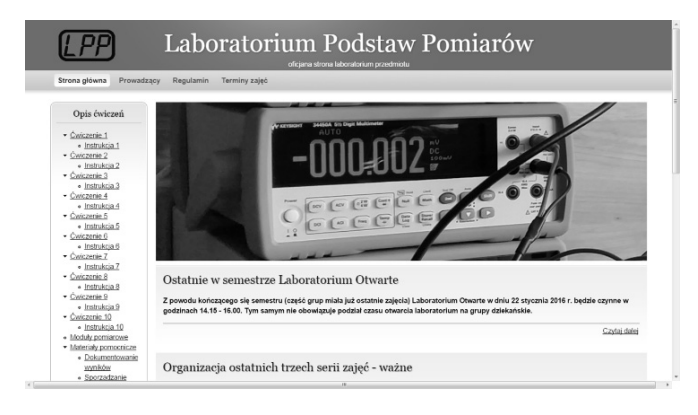

Rys. 1. Portal internetowy Laboratorium Podstaw Pomiarów

#### **6.4. Moduły pomiarowe**

 Zostały opracowane i wykonane moduły pomiarowe dedykowane do poszczególnych ćwiczeń. Pozwalają one na przejrzyste i łatwe łączenie układów pomiarowych; zawierają też wewnątrz układy elektroniczne niezbędne do przeprowadzania eksperymentów.

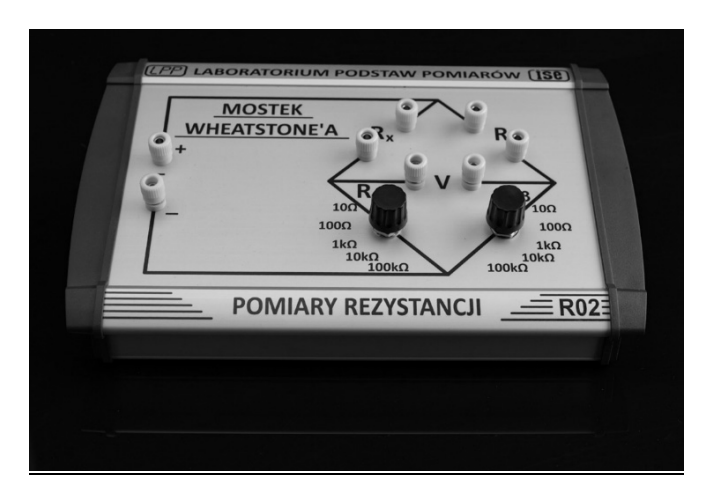

Rys. 2. Moduł pomiarowy

 Dodatkowo studenci mają do dyspozycji zamontowane na jednolitych podstawkach elementy dołączane (rezystory, kondensatory, diody). Zadbano, aby zastosowane wtyki i gniazda zapewniały pewne i niezawodne połączenia elektryczne. Każde stanowisko laboratoryjne wyposażono w komputer all-in-one posiadający licencjonowane oprogramowanie (MS Office, MS Visio, Ultrascope for DS1000E Series). Komputery nie mają dostępu do Internetu z wyjątkiem portalu laboratoryjnego. Posiadają też zablokowane gniazda USB. Studenci mogą w trakcie ćwiczenia zapisywać na pulpicie efekty swojej pracy, ale po zrestartowaniu komputer jest czyszczony z utworzonych przez studentów plików.

### **6.5. Kartkówki**

Ćwiczenia rozpoczynają się 10-minutową kartkówką, przy czym ustalono, że będzie ona zawierała 2 pytania z listy kilkunastu zamieszczonych na końcu instrukcji do każdego ćwiczenia. Zgodnie z poglądem, że przeprowadzenie kartkówki nie jest sprawdzianem wiedzy sensu-stricto, a głównie czynnikiem mającym na celu skłonienie studentów do przygotowywania się do zajęć – uznano, że taka forma umożliwia studentom osiągnięcie celu dydaktycznego z zapewnieniem im poczucia stabilności i przewidywalności całego procesu.

### **6.6. Wprowadzenie multimedialne**

 Do każdego ćwiczenia opracowano prezentację multimedialną. Jej celem jest omówienie najważniejszych zagadnień będących przedmiotem ćwiczenia i przekazanie studentom wskazówek praktycznych odnośnie realizacji eksperymentów. Niektóre plansze z prezentacji pozostają wyświetlane na ekranie podczas ćwiczenia.

## **6.7. Protokół elektroniczny**

 Zrezygnowano z protokołu papierowego na rzecz wersji elektronicznej. Ze względu na konieczność zamieszczenia w protokole różnego typu elementów, takich jak: schematy, wzory, oscylogramy, tabele i wykresy, konieczne było zapewnienie studentom odpowiednich narzędzi – łatwych do opanowania i mało czasochłonnych w stosowaniu.

Przyjęto, że podstawowa edycja protokołu będzie odbywała się w środowisku MS Word. Studenci korzystają z przygotowanego szablonu zawierającego tabelę nagłówkową z polami wyboru: numer i tytuł ćwiczenia, numer stołu laboratoryjnego i nazwisko prowadzącego.

 Do rysowania schematów studenci wykorzystują oprogramowanie MS Visio z paletą specjalnie przygotowanych autokształtów obejmujących symbole graficzne takich elementów jak: zasilacz, woltomierz, amperomierz, oscyloskop, opornik, opornik dekadowy, kondensator, dioda itp. Po narysowaniu schematu jest on kopiowany do protokołu.

 Wzory mogą być wprowadzane poprzez moduł zapisu matematycznego (wchodzący w skład pakietu MS Office), gdzie jest realizowane rozpoznawanie znaków zapisywanych ręcznie za pomocą myszki komputerowej. Wzór w postaci edytowalnej jest przenoszony do protokołu, gdzie można dokonać ew. korekt. Oprócz tego można skorzystać z modułu Microsoft Equation, ale uznaliśmy, że nie każdy student zna to oprogramowanie, a opanowanie go w warunkach laboratoryjnych wymagałoby zbyt dużo czasu.

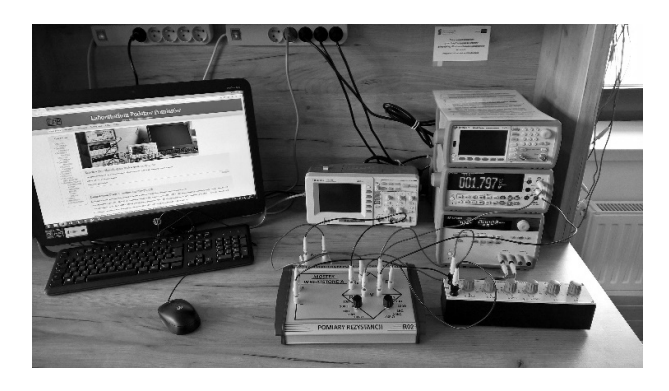

Rys. 3. Stanowisko laboratoryjne

 Tabele pomiarowe studenci mogą wstawiać bezpośrednio w dokumencie MS Word, bądź skorzystać z arkusza kalkulacyjnego MS Excel i tam od razu wprowadzać formuły obliczeniowe. Jednak równie dobrze obliczenia można wykonywać korzystając z kalkulatora osobistego bądź z modułu dostępnego w MS Windows. Do edycji wykresów jest wykorzystywany MS Excel.

 Prawdziwą zmorą chyba wszystkich pokoleń studentów wydziałów elektroniki było rysowanie oscylogramów, a w szczególności linii opisanych funkcją sinus. I na to znaleźliśmy sposób. Wykorzystywane w laboratorium oscyloskopy cyfrowe **Rigol DS** 1052E posiadają możliwość połączenia z komputerem poprzez magistralę USB, a zastosowane oprogramowanie **Ultrascope for DS1000E Series** umożliwia przesyłanie obrazu ekranu oscyloskopu (nawet z możliwością przejęcia sterowania) do komputera. W ten sposób w sposób łatwy można zamieszczać oscylogramy w protokole.

### **6.8. Omawianie protokołu, wystawianie ocen, archiwizacja**

 Studenci po zakończeniu pracy zapisują protokół w formacie pdf i korzystając ze specjalnej aplikacji przesyłają go na serwer laboratorium. Przed wysłaniem muszą wypełnić krótki formularz zawierający dane identyfikujące studentów i nr stanowiska laboratoryjnego.

 Po wysłaniu przez studentów protokołu, na stanowisku Prowadzącego pojawia się link do niego, co umożliwia otwarcie dokumentu i rozpoczęcie procesu oceniania, który odbywa się z udziałem jego autorów. Na oddzielnej warstwie Prowadzący może nanosić swoje uwagi, przyznawać liczbę punktów za poszczególne zadania, a na końcu wystawić oceny za wykonanie ćwiczenia.

 Powstały w ten sposób dokument jest następnie archiwizowany (oprócz oryginalnego dokumentu wytworzonego przez studentów). Dodatkowo prowadzący musi wypełnić specjalny formularz i wpisać w nim oceny.

#### **6.9. Laboratorium Otwarte**

 W ramach przedmiotu jest też realizowane tzw. laboratorium otwarte, w którym studenci – poza ogólnym planem zajęć – mogą przygotowywać się do zajęć korzystając ze sprzętu laboratoryjnego. Obecni w laboratorium asystenci i doktoranci służą pomocą i konsultacjami. Laboratorium otwarte cieszy się ogromną popularnością wśród studentów. Każdego tygodnia uczestniczy w nich średnio ponad 30% osób zapisanych na przedmiot, co spowodowało konieczność znalezienia rozwiązań organizacyjnych w celu rozładowania tłoku w pomieszczeniach laboratoryjnych.

#### **6.10. Ankieta**

 Na zakończenie pierwszego semestru realizacji nowego laboratorium przeprowadzono ankietę obejmującą różne aspekty jego funkcjonowania. Studenci w sposób anonimowy mieli możliwość oceny (w skali 5 stopniowej) takich elementów jak: organizacja zajęć, instrukcje do ćwiczeń, materiały pomocnicze, obsługa aparatury, sposób prowadzenia zajęć, laboratorium otwarte.

 Studenci szczególnie dobrze ocenili takie rozwiązania, jak: utworzenie portalu laboratorium, instrukcje w formie elektronicznej, a także sporządzanie protokołu wyłącznie w formie elektronicznej. Dobrze też ocenili osoby prowadzące zajęcia – ich zaangażowanie i gotowość do pomocy.

 Dużą satysfakcję osobom, które opracowały nowe laboratorium sprawiła ocena studentów w zakresie atrakcyjności laboratorium (86% ocen dobrych i bardzo dobrych) oraz jego ogólna ocena (94% ocen dobrych i bardzo dobrych).

### **7. WNIOSKI PO PIERWSZYM SEMESTRZE REALIZACJI NOWEGO LABORATORIUM**

 Wyniki przeprowadzonej wśród studentów ankiety jak i odczucia własne osób prowadzących zajęcia pozwalają ocenić wprowadzone zmiany bardzo pozytywnie. Należy podkreślić ich kompleksowość, które uczyniły zajęcia w Laboratorium Podstaw Pomiarów atrakcyjnymi i przyjaznymi dla studentów. Osoby prowadzącego zajęcia podkreślają atmosferę rzetelnej pracy studentów. Istotną rolę odgrywa też nowoczesna aparatura pomiarowa. Mimo stosunkowo skomplikowanej obsługi większości przyrządów udało się tak opracować poszczególne ćwiczenia i przygotować materiały pomocnicze, że studenci są w stanie w sposób skuteczny i świadomy tą aparaturą się posługiwać. Na atrakcyjność laboratorium wpłynęła też możliwość realizacji całego protokołu w formie elektronicznej. Zastosowane narzędzia zostały dobrane w taki sposób, że praca w laboratorium stała się przyjemna. Można stwierdzić, że elementy zabawy wprowadzone do filozofii laboratorium są istotnym elementem jego sukcesu.

 Dzięki ujednoliceniu zasad sprawdzania przygotowania do zajęć jak i oceniania zapewniono studentom przewidywalność zdarzeń i zwiększono poczucie bezpieczeństwa w laboratorium.

## **8. PODSUMOWANIE**

 W zmodernizowanym Laboratorium Podstaw Pomiarów zastosowano szereg nowych i nowatorskich rozwiązań organizacyjno-technicznych takich jak:

- sporządzanie protokołu elektronicznego przez studentów zamiast papierowego,
- informatyzacja procesu sprawdzania, oceniania i archiwizacji protokołów,
- instrukcje do ćwiczeń w formie elektronicznej dostępne on-line – zrezygnowano ze skryptu,
- stanowiska pomiarowe wyposażono w specjalnie zaprojektowane moduły pomiarowe,
- stworzono portal laboratorium,
- ograniczono dostęp do Internetu w laboratorium,
- wyposażono stanowiska laboratoryjne w nowoczesną, wysokiej klasy aparaturę pomiarową,
- wyposażono stanowiska laboratoryjne i stanowiska prowadzących w nowoczesne komputery all-in-one.

 Wydaje się celowym upowszechnienie tych rozwiązań i przynajmniej częściowe ich wprowadzenie w kolejnych laboratoriach występujących w programie studiów, takich jak Laboratorium Teorii Obwodów czy Laboratorium Układów Elektronicznych.

## **PODZIĘKOWANIA**

 Autor artykułu składa serdeczne podziękowania całemu Zespołowi, który uczestniczył w modernizacji Laboratorium Podstaw Pomiarów na Wydziale Elektroniki i Technik Informacyjnych: dr. hab. Kazimierzowi Jędrzejewskiemu, dr. inż. Jackowi Duszy, dr. inż. Grzegorzowi Tarapacie, dr. inż. Pawłowi Gąsiorowi, dr. inż. Tomaszowi Osuchowi, dr. inż. Maciejowi Linczukowi, dr. inż. Zbigniewowi Wawrzyniakowi, mgr. inż. Jackowi Sochoniowi, mgr. inż. Radosławowi Cieszewskiemu i mgr. inż. Grzegorzowi Oroniowi.

# **CAN STUDENTS OF ELECTRONIC FACULTIES ENJOY MEASUREMENT FUNDAMENTALS LABORATORY?**

 Complex modernization of Measurement Fundamentals Laboratory in the Faculty of Electronics and Information Technology Warsaw University of Technology is described in this presentation. Due to the negative critical opinion of students we decided to implement new ideas into our educational system. All aspects of laboratory functioning were modified i.e. the teaching program, lab organization, equipment, IT system and personnel duties. Totally new high quality equipment was bought via the European funds. Laboratory manuals and information's for each experiment also instruments data are available in Intranet. Student reports are entirely prepared on computers during each session and stored in electronic form on the faculty server later. Multimedia presentations and simulations acting as additional aids were also prepared and given to students. So-called Open Laboratory sessions were additionally introduced. Our students can practice on available equipment and prepare themselves to regular sessions. We have already finished the first semester of the new lab. The special survey was conducted. Students have evaluated very positively the new form of our laboratory and recognized them as being more friendly. From the point of the staff view it was achieved without any decrease of educationally required qualifications. The modernization was realized by the team of 10 persons during the period of two years.

**Keywords:** measurement fundamentals, laboratory, measurement equipment.